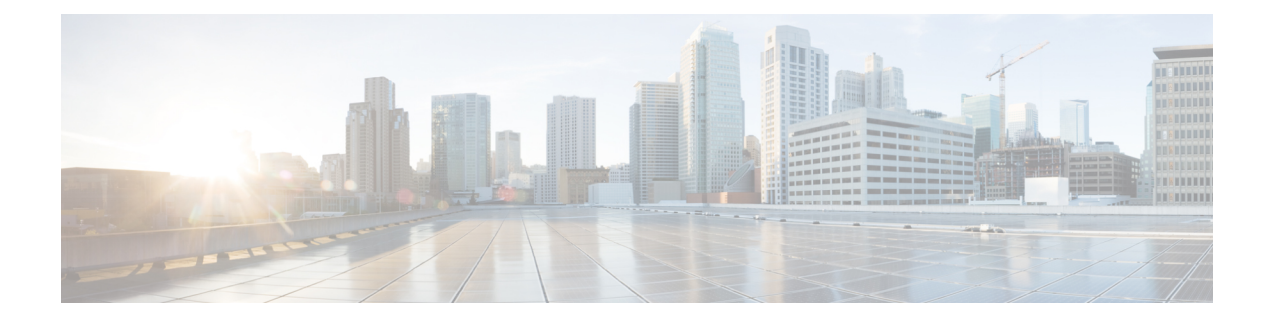

# **Configuring QoS on Interfaces**

This chapter contains the following sections:

- [Information](#page-0-0) About Interface QoS, on page 1
- [Configuring](#page-1-0) Interface QoS, on page 2
- Verifying the Interface QoS [Configuration,](#page-3-0) on page 4

## <span id="page-0-0"></span>**Information About Interface QoS**

### **Trust Boundaries**

The trust boundary is enforced by the incoming interface as follows:

- By default, all Ethernet interfaces are trusted interfaces.The 802.1p CoS and DSCP are preserved unless the marking is configured. There is no default CoS to queue and DSCP to queue mapping. You can define and apply a policy to create these mappings. By default, without a user defined policy, all traffic is assigned to the default queue.
- Any packet that is not tagged with an 802.1p CoS value is classified into the default drop system class. If the untagged packet is sent over a trunk, it is tagged with the default untagged CoS value, which is zero.
- You can override the default untagged CoS value for an Ethernet interface or port channel.

After the system applies the untagged CoS value, QoS functions the same as for a packet that entered the system tagged with the CoS value.

### **Policy for Fibre Channel Interfaces**

The egress queues are not configurable for native Fibre Channel interfaces. Two queues are available as follows:

- A strict priority queue to serve high-priority control traffic.
- A queue to serve all data traffic and low-priority control traffic.

## <span id="page-1-0"></span>**Configuring Interface QoS**

### **Configuring Untagged CoS**

Any incoming packet not tagged with an 802.1p CoS value is assigned the default untagged CoS value of zero (which maps to the default Ethernet drop system class). You can override the default untagged CoSvalue for an Ethernet or EtherChannel interface.

#### **Procedure**

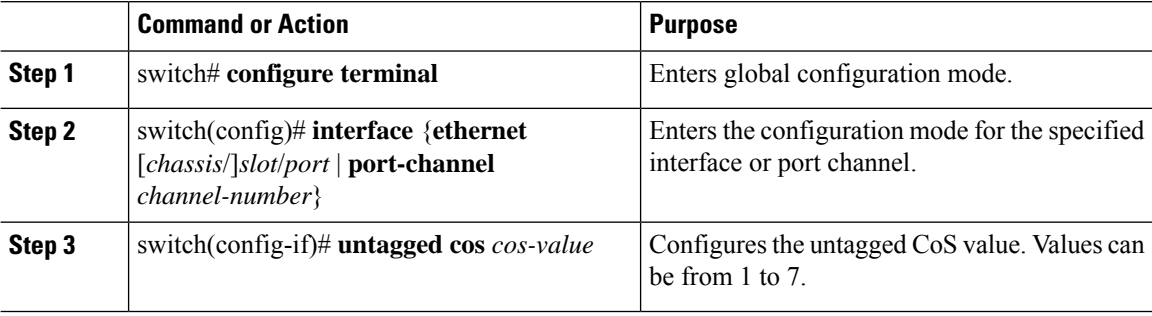

#### **Example**

The following example shows how to set the CoS value to 4 for untagged frames received on an interface:

```
switch# configure terminal
switch(config)# interface ethernet 1/2
switch(config-if)# untagged cos 4
```
### **Configuring an Interface Service Policy**

An input qos policy is a service policy applied to incoming traffic on an Ethernet interface for classification. For type queuing, the output policy is applied to all outgoing traffic that matches the specified class.

#### **Procedure**

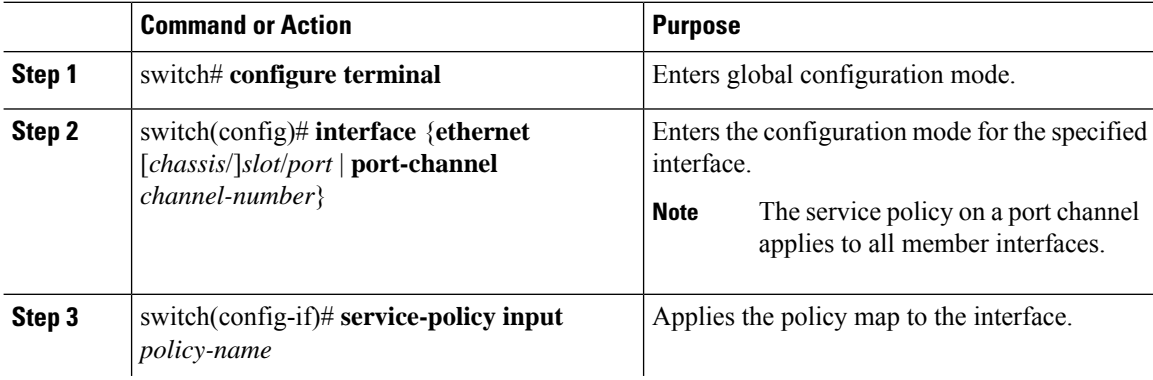

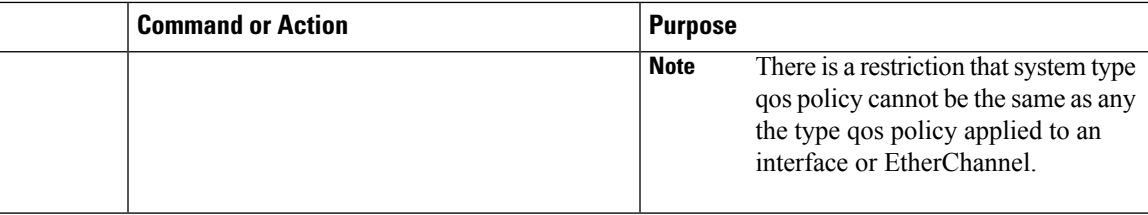

#### **Example**

This example shows how to apply a policy to an Ethernet interface:

switch# **configure terminal**

switch(config)# **interface ethernet 1/1**

switch(config-if)# **service-policy type qos input policy1**

### **Configuring a Service Policy for a Layer 3 Interface**

You can configure a service policy for a Layer 3 interface.

#### **Procedure**

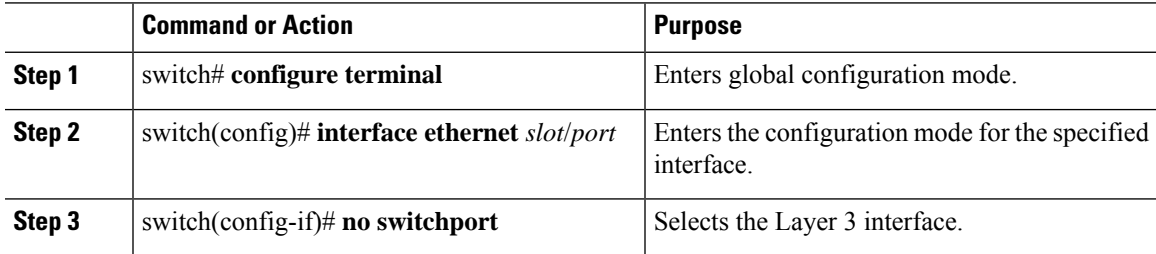

#### **Example**

The following example shows how to attach a queuing policy map to a Layer 3 interface:

```
switch# configure terminal
switch(config)# interface ethernet 1/5
switch(config-if)# no switchport
switch(config-if)# service-policy type queuing output my_output_q_policy
switch(config-if)#
```
The following example shows how to attach an input qos policy map to a Layer 3 interface:

```
switch# configure terminal
switch(config)# interface ethernet 1/5
switch(config-if)# no switchport
switch(config-if)# service-policy type qos input my_input_qos_policy
switch(config-if)#
```
### **Changing the Bandwidth Allocated to Unicast and Multicast Traffic**

You can change the bandwidth allocated to unicast and multicast traffic by assigning weighted round-robin (WRR) weights as a percentage of the interface data rate to the egress queues.

#### **Procedure**

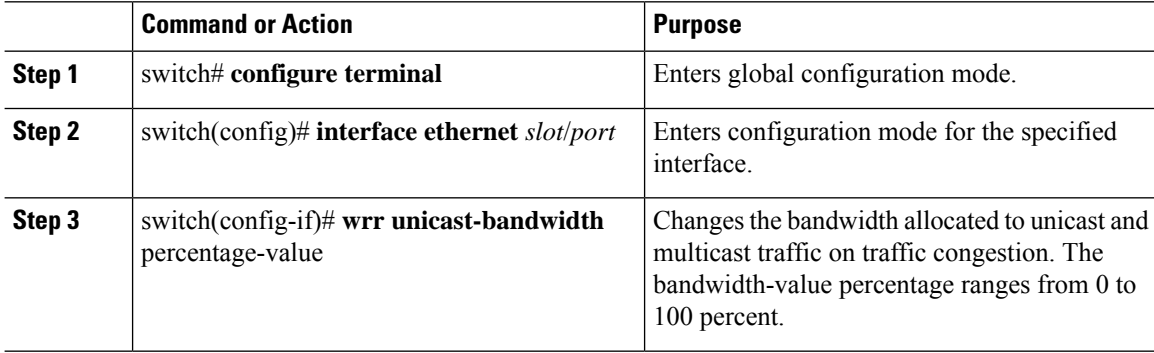

#### **Example**

This example shows how to attach a queuing policy map to a Layer 3 interface:

```
switch# configure terminal
switch(config)# interface ethernet 1/5
switch(config-if)# wrr unicast-bandwidth 75
switch(config-if)#
```
## <span id="page-3-0"></span>**Verifying the Interface QoS Configuration**

Use one of the following commands to verify the configuration:

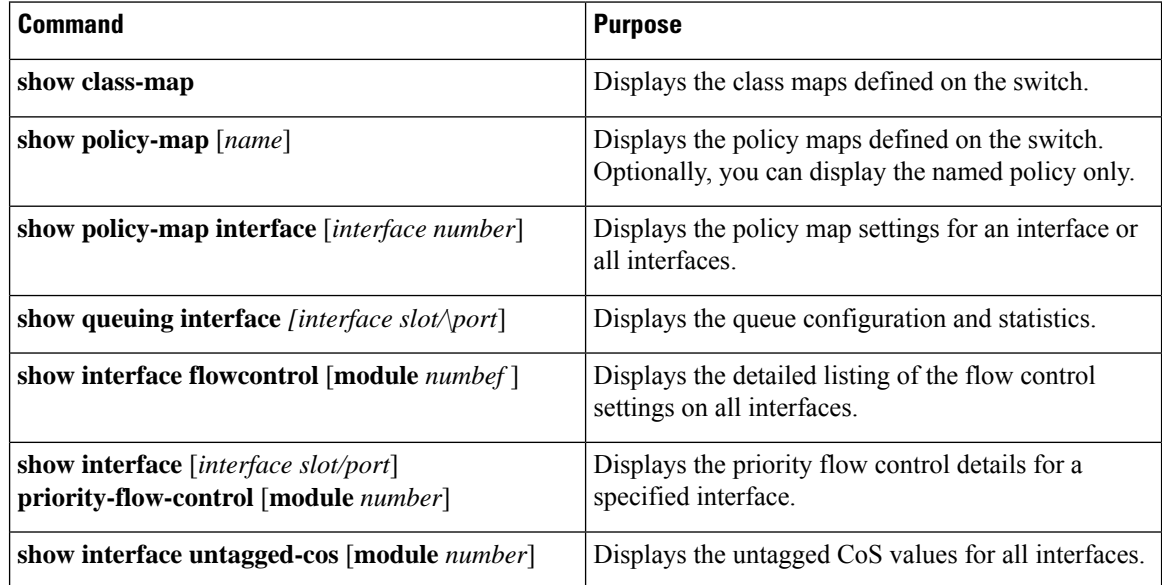

 $\mathbf I$ 

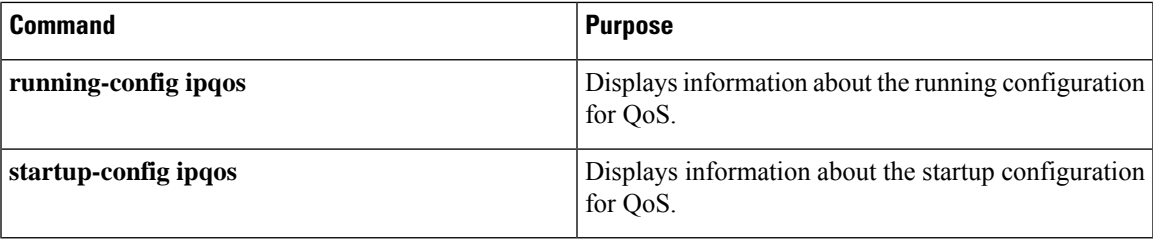

 $\mathbf I$